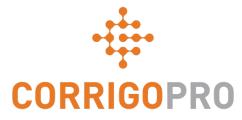

### Managing Work Orders with CorrigoPro Desktop

Life of a work order – Desktop

# During this tutorial we will cover...

- Logging into CorrigoPro Desktop Slide 3
- Locating your work orders Slides 4 -7
- Print Work Order Slide 8
- Review new Work Order Slide 9
- Accompanying Message Slide 10
- Contact Service Location Slide 11
- Service Level Agreement (SLA) Slide 12
- Not To Exceed (NTE)/Quote Slides 13 15
- Accepting or rejecting a work order Slide 16
- Attaching a Document Slide 17
- Assign a Work Order Slides 18 19

- Checking In Slide 20
- Pausing a work order Slide 21
- Checking out Slide 22
- Repair category/Repair Code Slides 23 24
- Work verification and rating Slide 25
- The CruChat link Slide 26
- Actions and Filters Slides 27 33
- Data Table Slides 34 36
- Settings: Alerts/Capture Customer
   Signature Slides 37 38

# Log into Your CorrigoPro Desktop

### CorrigoPro Desktop login page URL- <u>https://login.corrigo.com/connect/login</u>

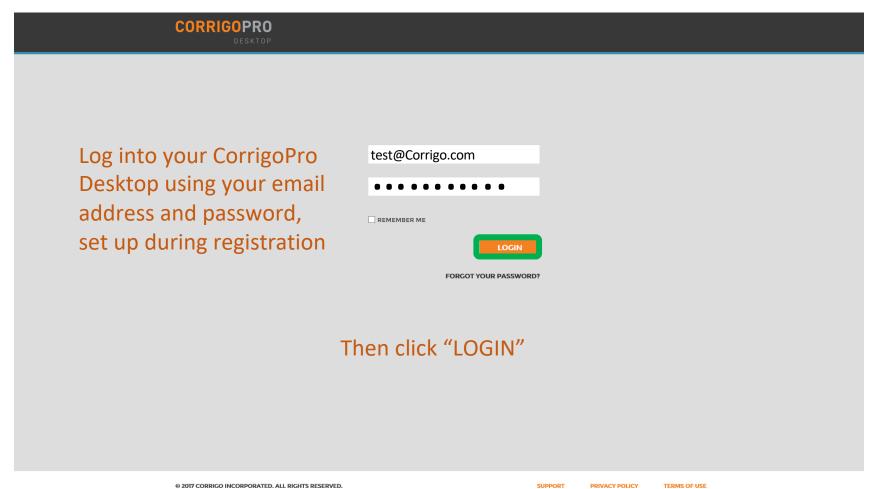

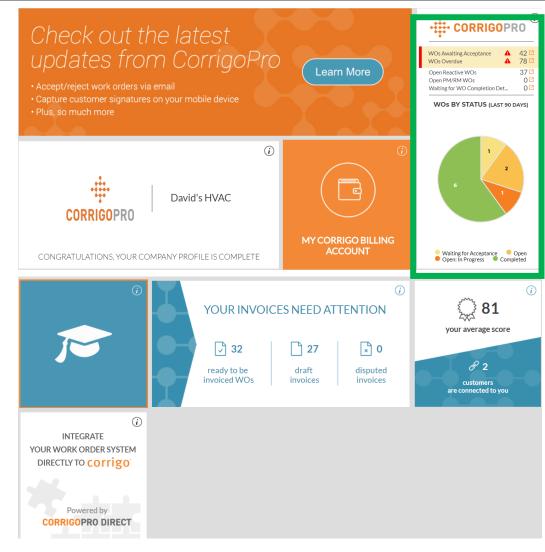

From your CorrigoPro Desktop, click on the CorrigoPro tile

| Q Search Chats | Status: Any ▼ WO State: Any ▼ Complete By: Any ▼ | MORE <del>-</del>  | James Fav<br>+1 303-525-3640 |
|----------------|--------------------------------------------------|--------------------|------------------------------|
|                |                                                  | Ordere             | ed by: Last Activity Date 🔻  |
| Alo            | ng the top of the CruChat page you'll find       | d clickable menus, |                              |

allowing your to search and filter your CruChats.

| CORRIGOPRO                                                                                                    |                                                       | Ames<br>Q 🛈 👻 d                                           | 6 O   |
|----------------------------------------------------------------------------------------------------|-------------------------------------------------------|-----------------------------------------------------------|-------|
| Q. Search-Ouris Status. Any * WO States. Any * Compilete                                                                                                    |                                                       | - O James Pa<br>+1 305-525<br>Ordered by: Last Activity C | -3640 |
| James Favreau<br>+ 1 203-125-3640 James Favr                                                                                                    | nau has removed Andrew Davis and Megan's Test Sub fro |                                                           | 4 PM  |
| Stager<br>W Stager (S. Al Floors, Software, Software, Soft | you arrive on site and start                          | Processo Vendo                                            | nday  |
| James Faresau<br>1305-135-5640 Received.<br>Texter Dow                                                                                                    |                                                       | Yeste                                                     | rrday |
| PRO     Itil Wiles IS, Meltouris, VC 200     Au     Au  Au     Au          | 64 waiting for your attention                         | VOT INCOSSION                                             | riday |
| PRO     PO     PO     PO     PO     PO     PO     PO     PO     PO     PO     PO     PO     PO                                                                                                    | W waiting for your attention                          | CHINGCHARDER PRESERVER (                                  | riday |
|                                                                                                    | Showing GruChats 1 to 5 of 6                          | 6   « « <b>1</b> 2 )                                      |       |
| A 30T COMICO INCORPORTED ALL RECEY RESERVED                                                                                                    |                                                       | PROJECT DOLLET TH                                         |       |

You will be taken to your CruChats page where you'll be able to locate all of the work orders sent by your connected customers

Powerful filter options make it easy to sort your CruChats and work orders

### Let's look for work orders still waiting for acceptance

| Q Search Chats | Status: Any 🔻 | WO State: Any ▼ Com    | nplete By: Any 🔻 | MORE |                                | James Fav<br>+1 303-525-364 |
|----------------|---------------|------------------------|------------------|------|--------------------------------|-----------------------------|
|                |               | Clear selected         |                  |      | <ul> <li>Ordered by</li> </ul> | y: Last Activity Date       |
|                |               | Waiting for Acceptance | )                |      |                                |                             |
|                |               | Open: In Progress      |                  |      |                                |                             |
|                |               | Completed              |                  |      |                                |                             |
|                |               | Open                   |                  |      |                                |                             |
|                |               | Open: Paused           |                  |      |                                |                             |
|                |               | On Hold                |                  |      |                                |                             |
|                |               | Recalled               |                  |      |                                |                             |
|                |               | Rejected               |                  |      |                                |                             |

To find any CruChats with work orders that have not yet been accepted, click on the "WO State" menu, click on "Waiting for Acceptance"

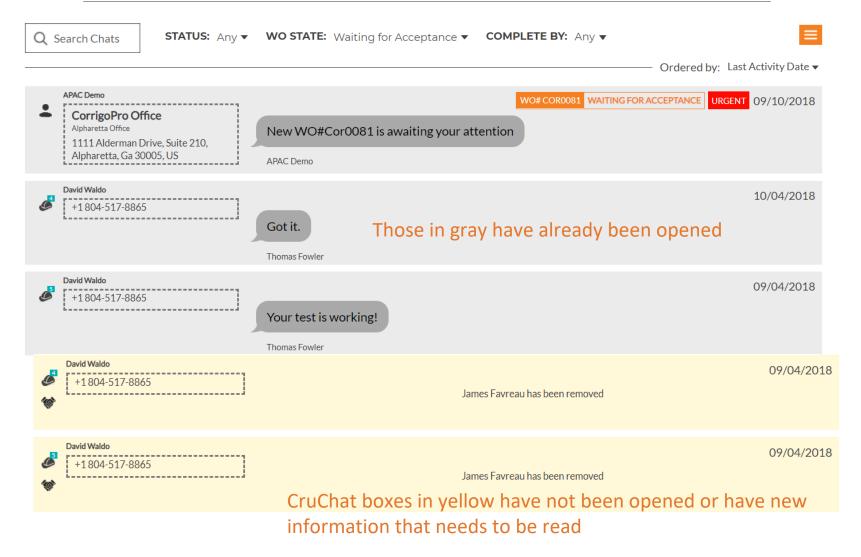

## **Print a Work Order**

|                                          | 06/04/2018                                                                           | ADD/REMOVE PARTICIPANT<br>AVAILABLE ACTIONS |
|------------------------------------------|--------------------------------------------------------------------------------------|---------------------------------------------|
| APAC Demo, 1:04                          |                                                                                      |                                             |
| Please review this                       | CruChat for WO# Cor0052 and i                                                        | Ø SEND FILE                                 |
| APAC Demo, 1:04                          | AM                                                                                   | SHARE CRUCHAT LINK                          |
| This work was req                        | uested by Tim Bernardez (TIMB(                                                       | DCORRIGO.COM)                               |
| APAC Demo, 1:04                          | AM                                                                                   |                                             |
| SERV                                     | VICE LOCATION                                                                        |                                             |
|                                          | CORRIGOPRO OFFICE                                                                    |                                             |
|                                          | 1111 ALDERMAN DRIVE,<br>SUITE 210, ALPHARETTA,<br>GA 30005                           |                                             |
| Google                                   |                                                                                      |                                             |
| APAC Demo, 1:04                          |                                                                                      |                                             |
| Asset: Equipment:<br>Task: Security Alar | eported as follows:<br>-Security<br>m Arming/Disarming<br>tion: Needs to be replaced |                                             |
| APAC Demo, 1:04                          | AM                                                                                   |                                             |
| The SLA for this Hi                      | igh priority work is:                                                                |                                             |

Click on the work order you wish to print Click on the drop down box Click on "PRINTOUT" to print the selected work order

| 11/15/2018                                                              | w                                                                                                    | ork Order #Cor0052 Printout                   |                                                                           |     |
|-------------------------------------------------------------------------|----------------------------------------------------------------------------------------------------|-----------------------------------------------|---------------------------------------------------------------------------|-----|
| CORRIGO                                                                 | PRO                                                                                                    |                                               |                                                                           |     |
|                                                                         |                                                                                                    |                                               | David's HVAC                                                              |     |
|                                                                         |                                                                                                    | 1234 Dmytro                                   | Str, Homebush, NSW 2140, AU                                               |     |
|                                                                         |                                                                                                    |                                               | (02) 3428 5749                                                            |     |
|                                                                         |                                                                                                    |                                               | For APAC Demo                                                             |     |
|                                                                         | WORK ORI                                                                                                   | DER #COR0052                                  |                                                                           |     |
| Date Created:<br>6/04/2018 1:04:00 AM                                   | If you belie                                                                                               |                                               | r and materials of \$250.00 AUD<br>, please submit a quote in CorrigoPro. |     |
| Customer                                                                |                                                                                                    |                                               |                                                                           |     |
| Name:<br>Requested By:                                                  | APAC Demo<br>CorrigoPro Office<br>Alpharetta Office                                                        |                                               |                                                                           |     |
| Site Address:<br>Service Contact Mana                                   | 1111 Alderman Di                                                                                           | rive, Suite 210, Alpharetta<br>nb@corrigo.com | , Ga 30005, US                                                            |     |
| Problem                                                                 |                                                                                                    |                                               |                                                                           |     |
| Equipment > Security<br>Security Alarm Arming/I<br>Needs to be replaced | Disarming                                                                                                  |                                               |                                                                           |     |
| Details                                                                 |                                                                                                    |                                               |                                                                           |     |
| Status:<br>Type:<br>On-Site By:<br>Appointment Type:                    | Accept<br>Reactive<br>6/04/2018 1:00:00 PM<br>N/A                                                          | Priority:<br>Accept/Reject By:<br>Complete By | High<br>6/04/2018 9:00:00 AM<br>6/04/2018 3:00:00 PM                      |     |
| Note                                                                    |                                                                                                    |                                               |                                                                           |     |
| Work Completion Due B                                                   | ice<br>Bernardez<br>chedule technician arrival wi<br>y: 6/04/2018 3:00 PM<br>ttion: Security:Security Alam |                                               | s to be replaced                                                          |     |
| STANDARD PROCEDU                                                        | RES AND TERMS:                                                                                             |                                               |                                                                           |     |
| https://apac-desktop.corrigopro.com/Serv                                | riceChat/Chat/Printout/7964a709-5                                                                          | 839-e811-80cf-a0369f903144                    |                                                                           | 1/2 |

## **Reviewing a New Work Order**

All details of the work order are contained within the CruChat, with every action time and date stamped

Orange text in the work order is clickable

To begin, scroll to the top of the work order

Click on the "MESSAGE" link to display information related to the work order, input by the customer

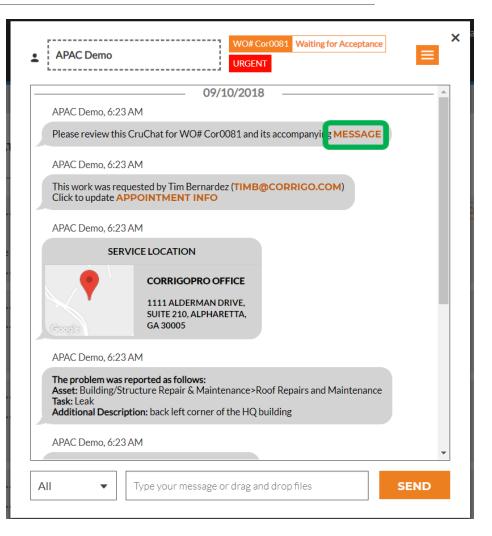

# **Accompanying Message**

### Contact information, work description, and procedural details may be included in the message

To exit the message box and return to the work order, click "CLOSE"

#### × WO #Cor0081 Accompanying Message Property: Corrigo alpharetta ocation: Alpharatta Office Customer Contact: Tim Bernardez Priority: Urgent - Please schedule technician arrival within the listed ETA. Work Completion Due By: 9/10/2018 10:30 AM Expanded Work Description: Roof Repairs and Maintenance:Leak:back left corner of the HQ building Contact No: timb@corrigo.com STANDARD PROCEDURES AND TERMS: Prior to attending site, please ensure that you have contacted the Facilities Manager or the Onsite Contact listed below and arrange an appropriate time to attend within the Required Completion Time. Check-in/check-out via your Corrigo Pro app is required when on-site. The Corrigo Pro app can be downloaded from the Apple or Google App store. For assistance or additional information related to this work order, please contact the JLL Property Service Centre at 1800 063 841. For help with your Corrigo Pro account, please contact Corrigo Pro Support at apacsupport@corrigopro.com or call 1800 875 264 IMPORTANT OH&S and LEGAL INFORMATION: **GOOGLE TRANSLATE** CLOSE

## **Site Contact and Service Location**

|                                 | 09/10/2018                                                                                                    |
|---------------------------------|----------------------------------------------------------------------------------------------------|
| APAC Demo, 6:2                  | 3 AM                                                                                                    |
| Please review th                | is CruChat for WO# Cor0081 and its accompanying MESSAGE                                                                               |
| APAC Demo, 6:2                  | 3AM                                                                                                    |
|                                 | equested by Tim Bernardez (TIMB@CORRIGO.COM)<br>APPOINTMENT INFO                                                                      |
| APAC Demo, 6:2                  | 3AM                                                                                                    |
| SE                              | RVICE LOCATION                                                                                                    |
| Constra                         | CORRIGOPRO OFFICE<br>1111 ALDERMAN DRIVE,<br>SUITE 210, ALPHARETTA,<br>GA 30005                                                       |
| APAC Demo, 6:2                  | 23 AM                                                                                                    |
| Asset: Building/:<br>Task: Leak | s reported as follows:<br>Structure Repair & Maintenance>Roof Repairs and Maintenance<br>ription: back left corner of the HQ building |
| APAC Demo, 6:2                  | 3AM                                                                                                    |

Clicking on the map link will open the native mapping application on your PC to allow for specific directions and navigation to your customer's site

Next you will see the customer's site contact, with a clickable email or phone number link Followed by the service location with the physical address and an interactive map link

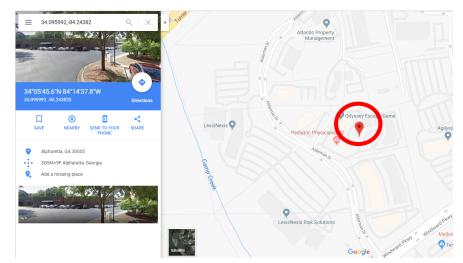

## The Issue and SLA

Below the service location you will find the reported issue and/or requested task

The Service Level Agreement (SLA) for the work order is listed next

Be aware that your customer will rate you on your ability to meet the SLA timeframes

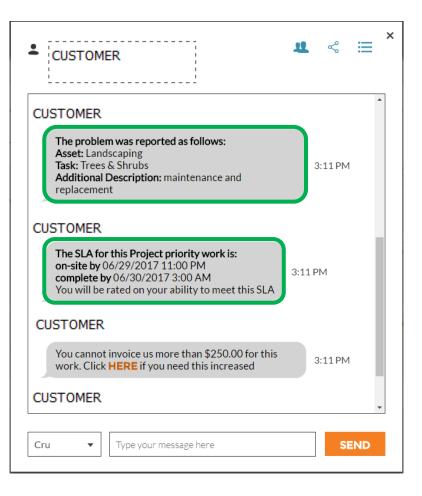

# **NTE: Not to Exceed**

Next, you will see the Not To Exceed (NTE) amount for this work order

The NTE is determined by the customer as a ceiling cost for the requested repair or service

If you need to request an increase to the NTE amount, click on the "HERE" link, the "Submit Quote" box will appear

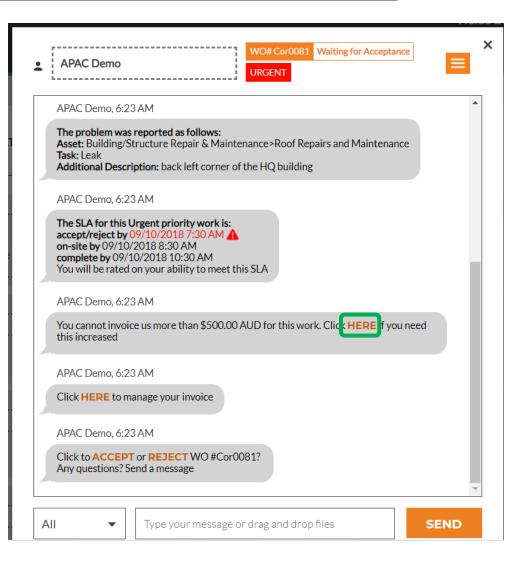

# **Submitting a Quote**

Enter the quote amount for the requested service, and a description justifying the quote amount

Then click "SUBMIT"

The customer will be notified of the requested NTE increase and will have the opportunity to either accept or reject the quote

| Submit Quo                                | te                                                | × |
|-------------------------------------------|---------------------------------------------------|---|
| AMOUNT                                    | \$840.00 AUD                                      |   |
| DESCRIPTION                               | Additional labor and parts                        |   |
|                                           |                                                   |   |
|                                           |                                                   |   |
|                                           | CANCEL                                            |   |
| APAC Demo, 6:23 A                         |                                                   | Г |
| Click to ACCEPT of<br>Any questions? Send | r <mark>REJECT</mark> WO #Cor0081?<br>d a message | Ŧ |
| All 🔻                                     | Type your message or drag and drop files          |   |

## Accepted Quote and the New NTE

The details of the requested NTE increase are recorded, in real time, in the CruChat

In this example, the customer has approved the quote and the quote amount is now shown as the updated NTE amount

| Task: Leal                          | Iding/Structure Repair & Maintenance>Roof Repairs and Maintenance<br>I <b>Description:</b> back left corner of the HQ building                             |
|-------------------------------------|----------------------------------------------------------------------------------------------------|
| APAC De                             | mo, 6:23 AM                                                                                                    |
| accept/re<br>on-site by<br>complete | or this Urgent priority work is:<br>ject by 09/10/2018 7:30 AM<br>09/10/2018 8:30 AM<br>by 09/10/2018 10:30 AM<br>e rated on your ability to meet this SLA |
| APAC De                             | no, 6:23 AM                                                                                                    |
| Click HE                            | RE to manage your invoice                                                                                                    |
| APAC De                             | mo, 6:23 AM                                                                                                    |
|                                     | CCEPT or REJECT WO #Cor0081?<br>tions? Send a message                                                                                                    |
|                                     | Today                                                                                                    |
|                                     | ldo submitted a quote for \$840.00 AUD. The current NTE is still \$500.00 AUD, 1:08 PM                                                                     |
| Quote: \$8                          | mo, 1:08 PM<br>340.00 AUD<br>2UOTE DETAILS                                                                                                    |

# **Accepting a Work Order**

At the bottom of the original CruChat work order details, you will be prompted to either "ACCEPT" or "REJECT" the work order

Click "ACCEPT" to accept the work order or "REJECT" to reject the work order

The action will be timestamped in the CruChat, and the customer will be notified that their work order has been accepted or rejected

If you accept a work order, a new available action to "CHECK IN" and begin the work will appear

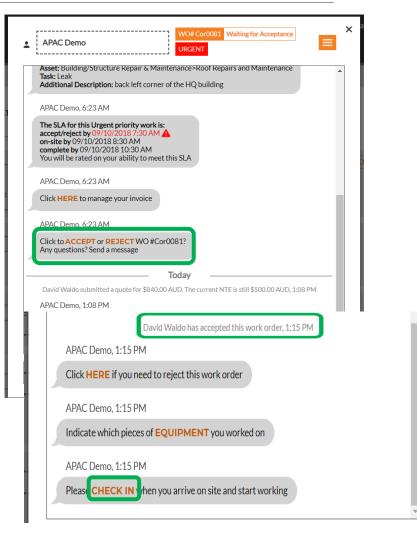

## Attaching a document to a Work Order

|                                                                                                  |                                                                                                    | avid 👻 at David's HVAC 🔻                        |
|--------------------------------------------------------------------------------------------------|----------------------------------------------------------------------------------------------------|-------------------------------------------------|
|                                                                                                  | APAC Demo     WO#Cor0052 Open HIGH                                                                                                    | Q 🖩 🛈 💖 🗸                                       |
|                                                                                                  | The problem was reported as follows:<br>Asset: Equipment>Security<br>Task: Security Alarm Arming/Disarming<br>Additional Description: Needs to be replaced<br>PRINTOUT<br>SEND FILE                     |                                                 |
| Q Search Chats STAT                                                                              | APAC Demo, 1:04 AM                                                                                                    |                                                 |
| APAC Demo                                                                                        | The SLA for this High priority work is:<br>accept/reject by 06/04/2018 9:00 AM<br>on-site by 06/04/2018 1:00 PM<br>complete by 06/04/2018 3:00 PM<br>You will be rated on your ability to meet this SLA | Ordered by: Last Activity D                     |
| Red Rock Casino Reson<br>JLL Singapore<br>9 Raffle Place, 39-00 Republi<br>Singapore, 048619, SG | APAC Demo, 1:04 AM<br>You cannot invoice us more than \$250.00 AUD for this work. Click HERE if you need<br>this increased                                                                              |                                                 |
| APAC Demo<br>CorrigoPro Office                                                                   | 08/11/2018                                                                                                    | DR0052 OPEN HIGH 08/11/2                        |
| Alpharetta Office<br>1111 Alderman Drive, Suite<br>Alpharetta, Ga 30005, US                      | David Waldo has accepted this work order, 11:53 AM<br>APAC Demo, 11:53 AM                                                                                                    | © Open<br>○ ○ ○ ○ ○ ○ ○ ○ ○ ○ ○ ○ ○ ○ ○ ○ ○ ○ ○ |
| APAC Demo                                                                                        | Click HERE if you need to reject this work order APAC Demo, 11:53 AM                                                                                                    | 1051 C Favorites                                |
| Alpharetta Office<br>1111 Alderman Drive, Suite<br>Alpharetta, Ga 30005, US                      | Please CHECK IN when you arrive on site and start working                                                                                                    | ConeDrive - Corrigo                             |
| APAC Demo                                                                                        | All   Type your message or drag and drop files  SEND                                                                                                    | Uibraries<br>Apps<br>050 C B Documents<br>Music |
| Comporto Onice                                                                                   |                                                                                                    | S Pictures                                      |

System will re-direct to the computer's Document Library Click on the doc you wish to attach to the work order Click on the work order Once in the work order, click on the drop down box in the upper righthand corner Click on "SEND FILE"

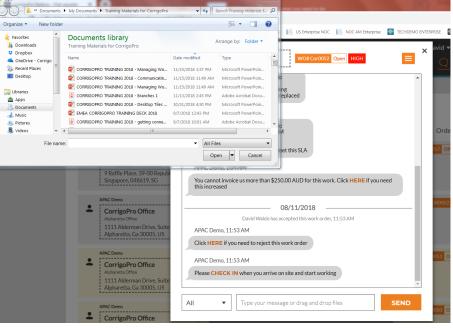

# **Assigning a Work Order**

When a work order is accepted, it can be assigned to a field technician or a Sub to complete the work

Click on the drop down box in the upper right corner of the screen

Click on ADD/REMOVE Participants to assign a CruMember or a Subcontractor to the work order

| You will be rated on your ability to meet this SL | A ADD/REMOVE PARTICIPANTS                                 |
|---------------------------------------------------|-----------------------------------------------------------|
| APAC Demo, 6:23 AM                                | PRINTOUT                                                  |
| Click <b>HERE</b> to manage your invoice          | <ul> <li>SEND FILE</li> <li>SHARE CRUCHAT LINK</li> </ul> |
| Toda                                              | зу                                                        |
| David Waldo submitted a quote for \$840.00 AUD.   | The current NTE is still \$500.00 AUD, 1:08 PM            |
| APAC Demo, 1:08 PM                                |                                                           |
| Quote: \$840.00 AUD<br>SHOW QUOTE DETAILS         |                                                           |
| David Waldo has accepted t                        | his work order, 1:15 PM                                   |
| APAC Demo, 1:15 PM                                |                                                           |
| Click HERE if you need to reject this work ord    | er                                                        |
| APAC Demo, 1:15 PM                                |                                                           |
| Indicate which pieces of <b>EQUIPMENT</b> you we  | orked on                                                  |
| APAC Demo, 1:15 PM                                |                                                           |
| Please CHECK IN when you arrive on site and       | l start working                                           |

# **Assigning a Work Order**

| You can modify c  | hat participants below                      | >                   |
|-------------------|---------------------------------------------|---------------------|
| Q Search          |                                             |                     |
| YOUR CRU          |                                             |                     |
| Alister Forbes    |                                             |                     |
| Brett Hazard      |                                             |                     |
| Christina Wald    | lo                                          |                     |
| David Waldo       | L                                           | <b>~</b>            |
| Dmvtro Tech       |                                             |                     |
| Megan Huette      | nmueller                                    | <ul><li>✓</li></ul> |
| Rob Sampona       |                                             |                     |
| APAC Demo, 1:1:   | 5 PM                                        |                     |
| Indicate which pi | eces of <b>EQUIPMENT</b> you worked on      |                     |
| APAC Demo, 1:1    | 5 PM                                        |                     |
|                   | N when you arrive on site and start working |                     |

CruMembers and connected Subs will appear, see the example on the left

Names that are grayed-out are CruLeads which are automatically included on all CruChats

To assign work, click the checkbox to the right of the desired Sub or CruMember's name

Enter a CruChat text message and click "Send"

The CruChat reflects the added CruMember and assignment of the work order

The work order is now assigned

|                           | Today                                                                             |
|---------------------------|-----------------------------------------------------------------------------------|
| David Waldo               | ubmitted a quote for \$840.00 AUD. The current NTE is still \$500.00 AUD, 1:08 PM |
| APAC Demo,                | 1:08 PM                                                                           |
| Quote: \$840.<br>SHOW QUO | DO AUD<br>TE DETAILS                                                              |
|                           | David Waldo has accepted this work order, 1:15 PM                                 |
| APAC Demo,                | 1:15 PM                                                                           |
| Click HERE i              | you need to reject this work order                                                |
| APAC Demo,                | 1:15 PM                                                                           |
| Indicate whic             | h pieces of EQUIPMENT you worked on                                               |
| APAC Demo,                | 1:15 PM                                                                           |
| Please CHEC               | K IN when you arrive on site and start working                                    |
| D                         | wid Waldo has added Megan Huettenmueller to this CruChat, 2:19 PM                 |
|                           | 2:19 PM                                                                           |
|                           | Please complete this work order                                                   |

# **Checking In to START the Work Order**

| APAC Demo     WO# Cor0084 Open CRITICAL                                                                                                    | When a CruMember or Sub is<br>assigned a work order, they will<br>be required to check-in to start<br>the work order  | APAC Demo     WO# Cor0084 Open: In Progress     CRITICAL      on-site by 05/11/2018 3:25 PM     You will be rated on your ability to meet this SLA     APAC Demo, 2:25 PM     You cannot invoice us more than \$250.00 AUD for this work. Click HERE if you need     this increased          |
|----------------------------------------------------------------------------------------------------|----------------------------------------------------------------------------------------------------|----------------------------------------------------------------------------------------------------|
| APAC Demo, 2:25 PM<br>Click HERE to manage your invoice<br>David Waldo has accepted this work order, 2:26 PM<br>APAC Demo, 2:26 PM<br>Click HERE if you need to reject this work order | If in the Desktop, click orange<br>"CHECK IN" to start the work<br>order                                              | APAC Demo, 2:25 PM<br>Click HERE to manage your invoice<br>David Waldo has accepted this work order, 2:26 PM<br>APAC Demo, 2:26 PM<br>Click HERE if you need to reject this work order<br>APAC Demo, 2:26 PM                                                                                 |
| APAC Demo, 2:26 PM<br>Indicate which pieces of EQUIPMENT you worked on<br>APAC Demo, 2:26 PM<br>Pleas CHECK IN then you arrive on site and start working                               | The CruChat will update with a<br>note indicating the location of<br>the person that has checked in<br>and begun work | APAC Demo, 2:26 PM Indicate which pieces of EQUIPMENT you worked on David Waldo has checked in 251.86 kilometers from the service location, 2:28 PM APAC Demo, 2:28 PM Please CHECK OUT when you complete working or PAUSE if you need a break AII  Type your message or drag and drop files |

The customer will know that the technician was within a certain proximity to the site when checking in, and it begins to track time so that both the customer and service provider know how long it takes to complete the job

## **Pausing a Work Order**

| APAC Demo CRITICAL                                                                                                    |   |
|----------------------------------------------------------------------------------------------------|---|
| on-site by 05/11/2018 3:25 PM<br>complete by 05/11/2018 3:25 PM<br>You will be rated on your ability to meet this SLA | • |
| APAC Demo, 2:25 PM                                                                                                    |   |
| You cannot invoice us more than \$250.00 AUD for this work. Click <b>HERE</b> if you need this increased              |   |
| APAC Demo, 2:25 PM                                                                                                    |   |
| Click HERE to manage your invoice                                                                                     |   |
| David Waldo has accepted this work order, 2:26 PM                                                                     |   |
| APAC Demo, 2:26 PM                                                                                                    |   |
| Click HERE if you need to reject this work order                                                                      |   |
| APAC Demo, 2:26 PM                                                                                                    |   |
| Indicate which pieces of <b>EQUIPMENT</b> you worked on                                                               |   |
| David Waldo has checked in 251.86 kilometers from the service location, 2:28 PM                                       |   |
| APAC Demo, 2:28 PM                                                                                                    |   |
| Please CHECK OUT when you complete working o PAUSE if you need a break                                                | * |
| All   Type your message or drag and drop files  SEN                                                                   | D |

Sometimes you will need to pause the work order if the technician takes a break or leaves the site at the end of the day on a multi-day project

Click the orange "PAUSE" link

Once again the CruChat will be noted to record that the work order has been paused

When the technician is ready to recommence work they click on "CHECK IN"

| You will b                | e rated on your ability to meet this SLA                                               |
|---------------------------|----------------------------------------------------------------------------------------|
| APAC De                   | mo, 2:25 PM                                                                            |
| You cannot this increased | ot invoice us more than \$250.00 AUD for this work. Click <b>HERE</b> if you need ased |
| APAC De                   | mo, 2:25 PM                                                                            |
| Click HEI                 | RE to manage your invoice                                                              |
|                           | David Waldo has accepted this work order, 2:26 PM                                      |
| APAC De                   | mo, 2:26 PM                                                                            |
| Click HEI                 | RE if you need to reject this work order                                               |
| APAC De                   | mo, 2:26 PM                                                                            |
| Indicate v                | which pieces of EQUIPMENT you worked on                                                |
| Di                        | avid Waldo has checked in 251.86 kilometers from the service location, 2:28 PM         |
| David W                   | /aldo has paused this work order 251.86 kilometers from the service location, 2:32 PM  |
| APAC De                   | mo, 2:32 PM                                                                            |
| Please 1                  | HECK IN then you arrive on site and start working                                      |

## **Check Out and Complete the Work Order**

# When the work is completed, click on the orange "CHECK OUT" link

| APAC Demo, 2:                     | 25 PM                                                                          |
|-----------------------------------|--------------------------------------------------------------------------------|
| You cannot invo<br>this increased | pice us more than \$250.00 AUD for this work. Click HERE if you need           |
| APAC Demo, 2:                     | 25 PM                                                                          |
| Click HERE to                     | manage your invoice                                                            |
|                                   | David Waldo has accepted this work order, 2:26 PM                              |
| APAC Demo, 2:                     | 26 PM                                                                          |
| Click <mark>HERE</mark> if y      | rou need to reject this work order                                             |
| APAC Demo, 2:                     | 26 PM                                                                          |
| Indicate which                    | pieces of EQUIPMENT you worked on                                              |
| David W                           | aldo has checked in 251.86 kilometers from the service location, 2:28 PM       |
| David Waldo h                     | as paused this work order 251.86 kilometers from the service location, 2:32 PM |
| David W                           | aldo has checked in 251.86 kilometers from the service location, 2:36 PM       |
| APAC Demo, 2:                     | 36 PM                                                                          |
|                                   | OUT when you complete working or <b>PAUSE</b> if you need a break              |

| Complete W                            | Complete Work Order                                                                                                    |   |  |
|---------------------------------------|----------------------------------------------------------------------------------------------------|---|--|
| WORK DONE<br>DESCRIPTION              | Circuit breaker for the main conference room has been replaced                                                                       |   |  |
| REPAIR<br>CATEGORY                    | None   CANCEL NEXT                                                                                                    |   |  |
| APAC Demo, 2:36 PI<br>Please CHECK OU | aas checked in 251.86 kilometers from the service location, 2:36 PM<br>M<br>T when you complete working or PAUSE if you need a break | × |  |

The "Complete Work Order" window will open where you should enter detailed comments about the work that was completed.

## **Repair Category and Repair Code**

After entering your comments, select a "REPAIR CATEGORY" by clicking and accessing the repair category list

| complete Work Orde | r          | ×     |                                                                |                    |                                 |
|--------------------|------------|-------|----------------------------------------------------------------|--------------------|---------------------------------|
| COMMENT            |            |       | *Not a Failure<br>Equip>Catastrophic Event                     |                    |                                 |
|                    |            |       | Equip>Commissioning<br>Equip>Electrical<br>Equip>Environmental | Complete W         | ork Order                       |
| REPAIR None        | •          |       | Equip>Human<br>Equip>Hydraulic/Steam Systems                   | COMMENT            | All repairs we<br>product teste |
|                    | CANCEL COM | PLETE | Equip>Liquid Ingress<br>Equip>Lubrication                      |                    |                                 |
|                    |            |       | Equip>Machine Setup<br>Equip>Mechanical                        |                    |                                 |
|                    |            |       | Equip>Operation<br>Equip>Pneumatic                             | REPAIR<br>CATEGORY | Equip>Electri                   |

Equip>Process

 COMMENT
 All repairs were made and product tested.

 REPAIR CATEGORY
 Equip>Electrical

 REPAIR CODE
 None

 None
 CANCEL

×

## **Repair Category and Repair Code**

#### Then you will do the same for the "REPAIR CODE"

| Complete We | ork Order                 | ×        |                                            |          |                    |                                           |   |
|-------------|---------------------------|----------|--------------------------------------------|----------|--------------------|-------------------------------------------|---|
| COMMENT     | All repairs were made and |          |                                            |          |                    |                                           |   |
|             | product tested.           |          | Abnormal Temperature                       | <b>^</b> |                    |                                           |   |
|             |                           |          | Arcing                                     |          |                    |                                           |   |
|             |                           |          | Battery Sulfation                          |          |                    |                                           |   |
|             |                           |          | Cable Joint Failure                        |          |                    |                                           |   |
| REPAIR      |                           |          | Closed (Circuit)                           |          | Complete Wo        | ork Order                                 | × |
| CATEGORY    | Equip>Electrical          | •        | Coil/Solenoid Failure                      |          |                    |                                           |   |
| REPAIR CODE | None                      | <b>,</b> | Damaged/Broken<br>Delamination/Exfoliation |          | COMMENT            | All repairs were made and product tested. |   |
|             |                           |          | Dirt or Contamination                      |          |                    |                                           |   |
|             | CANCEL                    | COMPLETE | Discharged                                 |          |                    |                                           |   |
|             |                           |          | Grounding/Earthing Problem                 |          |                    |                                           |   |
|             |                           |          | Harmonic Distortion                        |          |                    |                                           |   |
|             |                           |          | High Resistance                            |          | REPAIR<br>CATEGORY | Equip>Electrical                          | • |
|             |                           |          | Inaccurate Signal                          | -        |                    |                                           |   |

#### And click "COMPLETE"

REPAIR CODE

Damaged/Broken

▼

COMPLETE

CANCEL

## **Verifying and Rating the Work**

When the technician has checked out and the work order has been completed, the customer will receive notification

Customers may rate the work during their verification process, and the rating will appear, with comments, in the CruChat verification message

If your customer has implemented the verification step as a requirement in the work order process, you will only be able to invoice the customer once their verification and work rating have been completed

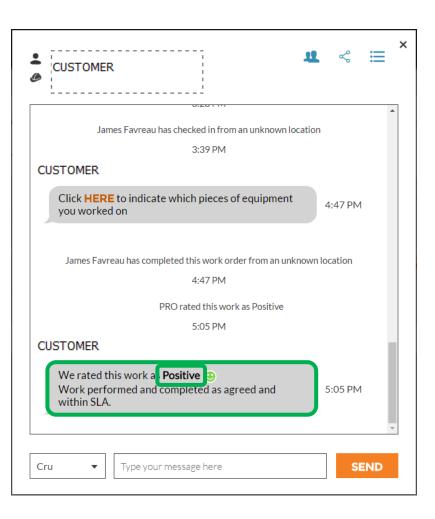

# The CruChat Link

To share a CruChat conversation via email or text, click on the link icon at the upper right of the CruChat window

This will generate an active CruChat link which you can copy and paste

Since the link is live, it will always show the current conversation - if the conversation continues, open the link again to see the new content

This is a powerful tool for archiving CruChat conversations or referencing specific work orders and details

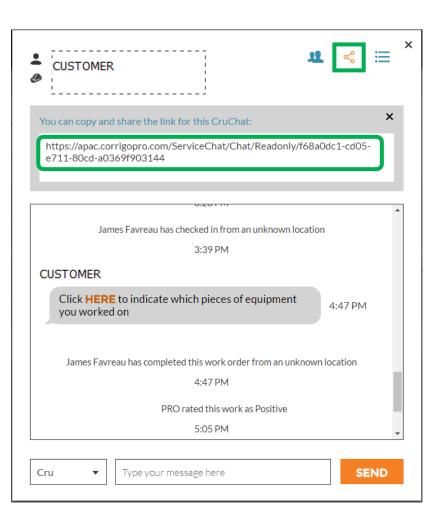

## **Actions and Filters**

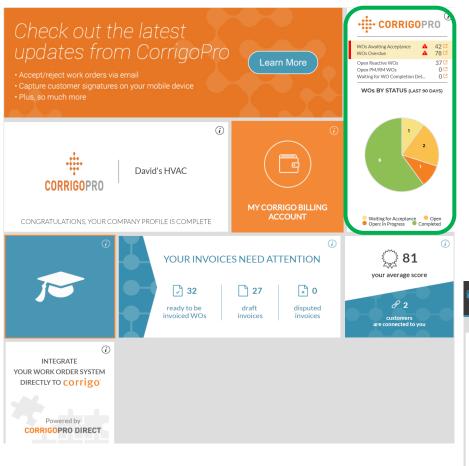

Click on the CorrigoPro tile to view CruChats Click on the orange box to view the Bulk / Filter options

Click on the drop down arrow next to the option you wish to use: "BULK ACTIONS" This will open up the selectable categories within the selected option

| > (      | CORRIGOPRO                                                                                                    | Waldo David ▼ at David's HVAC ▼ 🛱 ▼<br>Ⅲ ① 😻 &                                                                                |
|----------|----------------------------------------------------------------------------------------------------|----------------------------------------------------------------------------------------------------|
|          |                                                                                                    |                                                                                                    |
| Q        | Search Chats STATUS: Any <b>v</b>                                                                                  | WO STATE: Any - COMPLETE BY: Any -                                                                                            |
| <b>±</b> | APAC Demo<br>CorrigoPro Office<br>Alpharetta Office<br>1111 Alderman Drive, Suite 210,<br>Alpharetta, Ga 30005, US | VOU COROCEL OPEN.INF<br>Please check out when you complete working or pause if you need a break<br>APAC Demo                  |
| •        | APAC Demo<br>CorrigoPro Office<br>Alpharetta Office<br>1111 Alderman Drive, Suite 210,<br>Alpharetta, Ga 30005, US | WOF COROOSI OPEN: IN PROGRESS URGENT Monday Please check out when you complete working or pause if you need a break APAC Demo |

### **Actions and Filters**

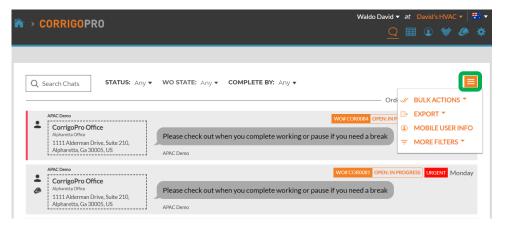

Click on the orange box to view the Bulk / Filter options Click on the drop down arrow next to the option you wish to use: "BULK ACTIONS" This will open up the selectable categories within the selected option

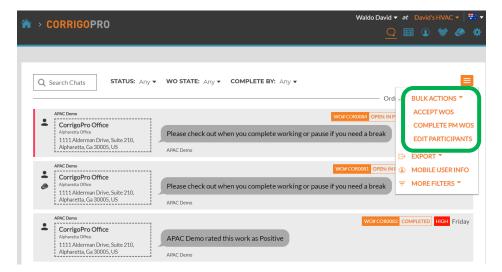

## **Actions and Filters: Bulk Accept**

| ☆ > CORRIGOPRO                | Select CruChat(s)                                             | Waldo David $\checkmark$ at David's HVAC $\checkmark$ $\checkmark$ $\bigcirc$ $\blacksquare$ $\bigcirc$ $\blacksquare$ $\bigcirc$ $\blacksquare$ $\bigcirc$ $\blacksquare$ $\bigcirc$ $\blacksquare$ $\blacksquare$ < |  |
|-------------------------------|---------------------------------------------------------------|----------------------------------------------------------------------------------------------------|--|
| Q Search Chats STAT           | Please select one or more CruChats to execute this operation. | OK<br>Ordered by: Last Activity Date ▼                                                                                                    |  |
| David Weldo<br>+1804-517-8865 | Got it.<br>Thomas Fowler                                      | 10/04/2018                                                                                                    |  |

Work orders have been filtered by "WAITING FOR ACCEPTANCE" Check the box to the right of the first work order Waiting for Acceptance Then click on "SELECT ALL CUSTOMER CURCHATS"

This will select all work orders that are waiting to be accepted

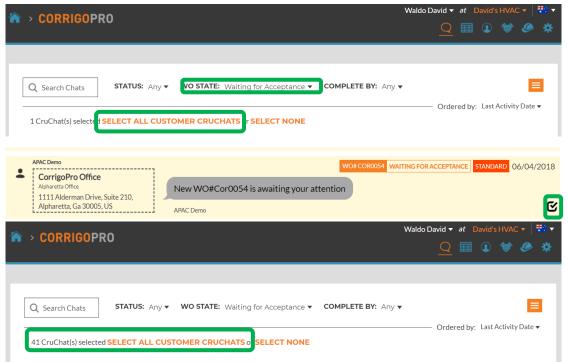

## **Actions and Filters: Bulk Accept**

| ☆ > CORRIGOPRO                                       | WOs Accept                                                                                                    |                |           |          |
|------------------------------------------------------|----------------------------------------------------------------------------------------------------|----------------|-----------|----------|
| Q Search Chats STA1<br>41 CruChat(s) selected SELECT | Are you sure you want to accept selected WO(s)? This cannot be undone. CANCEL VES ALL CUSTOMER CRUCHATS or SELECT NONE | dered by: Last |           | <b>3</b> |
| David Waldo<br>+1804-517-8865                        |                                                                                                    |                | 10/04/201 | .8       |

The system asks if you want to accept the selected work orders Click "YES"

41 work orders will be Bulk Accepted

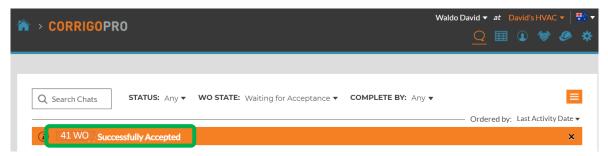

## **Actions and Filters: Export**

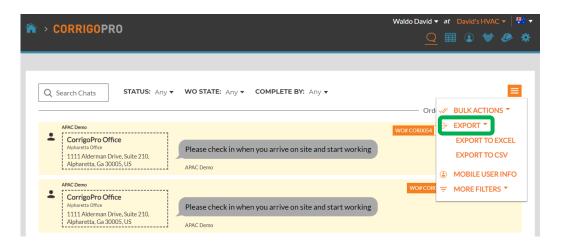

### The "EXPORT" function provides the ability for the user to export work order data in Excel or CSV format

Users can export all work orders at one time

To export work orders in a specific state click on "WO STATE", place a check next to the status of the work order orders to be exported

Example: WO State is "ACCEPTED WORK ORDERS", only the accepted work order would be exported

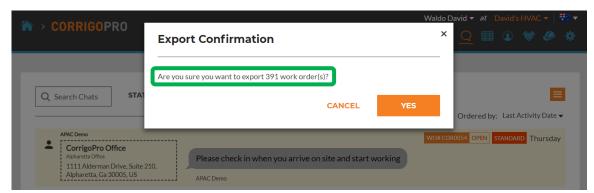

## **Actions and Filters: Mobile User Info**

| CORRIGOPRO                                                                                                    | Waldo David ▼ <i>at</i> David's HVAC ▼   📅 ▼<br>Ⅲ ① 😻 🥔 🌞                                                                                            |
|----------------------------------------------------------------------------------------------------|----------------------------------------------------------------------------------------------------|
| Q Search Chats STATUS: Any -                                                                                                    | WO STATE: Waiting for Acceptance ▼ COMPLETE BY: Any ▼<br>Ord ✓ BULK ACTIONS ▼                                                                        |
| APAC Demo<br>ECN Highways Lighting Oldh<br>EON Highways Lighting Oldham & Rochdale<br>4870 Sadler Road, Suite 300, Glen<br>Allen, VA 23061, US | WO# EOHLOR0001 WAITING FOR ACCEPT<br>Unable to accept this work order since it has a different status on the customer since FILTERS • MORE FILTERS • |
| Stage JLL IAG<br>Sydney - 388 George St<br>388 George Street - Level 22<br>1111 Alderman Drive, Alpharetta, GA<br>30005, US                    | WO#CORR0073 WAITING FOR ACCEPTANCE URGENT Thursday<br>Unable to accept this work order since it has a different status on the customer side.         |

# The system displays the information for the connected mobile users

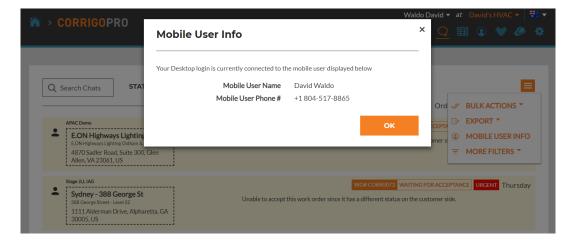

## **Actions and Filters: Filters**

| ☆ > CORRIGOPRO                                                                                                    | Waldo David 🔻 🛛 at 🛛 David's HVAC 🔻 🕴 🚏                                                                                                    |
|----------------------------------------------------------------------------------------------------|----------------------------------------------------------------------------------------------------|
|                                                                                                    | Q 🖽 O 😻 🥔                                                                                                    |
|                                                                                                    |                                                                                                    |
| Q Search Chats STATUS: Any •                                                                                                    | WO STATE: Waiting for Acceptance  COMPLETE BY: Any                                                                                                    |
|                                                                                                    | Ord 🦑 BULK ACTIONS 🔻                                                                                                    |
| APAC Demo<br>E.ON Highways Lighting Oldham.<br>E.ON Highways Lighting Oldham & Rochdale<br>4870 Sadler Road, Suite 300, Glen<br>Allen, VA 23061, US | WO# EOHLOR0001       WAITING FOR ACCEPTA       EXPORT         Unable to accept this work order since it has a different status on the customer s       MOBILE USER INFO         Image: Comparison of the customer s       Image: Comparison of the customer s         Image: Comparison of the customer s       Image: Comparison of the customer s         Image: Comparison of the customer s       Image: Comparison of the customer s         Image: Comparison of the customer s       Image: Comparison of the customer s         Image: Comparison of the customer s       Image: Comparison of the customer s         Image: Comparison of the customer s       Image: Comparison of the customer s         Image: Comparison of the customer s       Image: Comparison of the customer s         Image: Comparison of the customer s       Image: Comparison of the customer s         Image: Comparison of the customer s       Image: Comparison of the customer s         Image: Comparison of the customer s       Image: Comparison of the customer s         Image: Comparison of the customer s       Image: Comparison of the customer s         Image: Comparison of the customer s       Image: Comparison of the customer s         Image: Comparison of the customer s       Image: Comparison of the customer s         Image: Comparison of the customer s       Image: Comparison of the customer s         Image: Comparison of the customer s       Image: Comparis |
| Stage JLLIAG<br>Sydney - 388 George St<br>388 George Street - Level 22<br>1111 Alderman Drive, Alpharetta, GA<br>30005, US                          | WO# CORR0073       WAITING FOR ACCE       CUSTOMERS         Unable to accept this work order since it has a different status on the customer si       PARTICIPANTS         ONSITE BY       ACCEPT/REJECT BY                                                                                                    |
| Stage JLLIAG<br>Sydney - 388 George St<br>383 George Street - Level 05<br>1111 Alderman Drive, Alpharetta, GA<br>30005, US                          | WO# CORR0071 WAITING FOR A PRIORITY Unable to accept this work order since it has a different status on the customer s CREATED RATING                                                                                                    |

Clicking on "MORE FILTERS" allows the user to add filters to be used to provide additional details for the selected work orders

Here the user has added 'CUSTOMER' filter, "ACCEPTED/REJECTED" filter and 'TYPE' filters

This allows the user to select work orders using additional data provided by the added filters Click on the orange "X" next to each filter to remove the filter

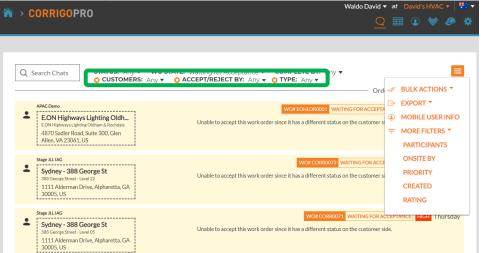

# **Exportable Data Table: Self Reporting**

| CORRIGOPRO                                                                                                    | Waldo David 👻 at David's HVAC 👻 👫 💌                                                                                                    |
|----------------------------------------------------------------------------------------------------|----------------------------------------------------------------------------------------------------|
| Q Search Chats STATUS: Any -                                                                                                    | WO STATE: Waiting for Acceptance  COMPLETE BY: Any  Ordered by: Last Activity Date                                                                 |
| APAC Demo<br>E.ON Highways Lighting Oldh<br>E.ON Highways Lighting Oldham & Rochdale<br>4870 Sadler Road, Suite 300, Glen<br>Allen, VA 23061, US | WO# EOHLOR0001 WAITING FOR ACCEPTANCE SCHEDULED Thursday<br>Unable to accept this work order since it has a different status on the customer side. |

# Click on the Data table icon to open the data table

Data table can be configured to fit your data needs The table can be saved and shared with other users

| CORRIGOPRO |   |              |               |                 |                | Waldo David 🗸 at David's H <sup>1</sup> | /AC ▼   ‡‼ ▼<br>診 🖉 🛠                                                                             |         |
|------------|---|--------------|---------------|-----------------|----------------|-----------------------------------------|---------------------------------------------------------------------------------------------------|---------|
| ľ          | Q | Search Chats | STATUS: Any V | WO STATE: Any 🔻 | COMPLETE BY: / | Any 🔻                                   | Waldo #2 🔻                                                                                        | E       |
|            |   |              | PRIORITY      | : WO STATE      |                | : NTE                                   | PROBLEM                                                                                           | INVOICE |
|            |   | Cor0054      | Standard      | Open            | APAC Demo      | \$250.00 AUD                            | Frosting/Tinting/replace/Building/S<br>Repair & Maintenance;                                      | New     |
|            |   | Cor0053      | High          | Open            | APAC Demo      | \$250.00 AUD                            | Glass Door - Interior/Needs to be<br>replaced/Building/Structure Repair &<br>Maintenance;         | New     |
|            |   | Cor0052      | High          | Open            | APAC Demo      | \$250.00 AUD                            | Security Alarm<br>Arming/Disarming/Needs to be<br>replaced/Equipment;                             | New     |
|            |   | Cor0051      | Urgent        | Open            | APAC Demo      | \$500.00 AUD                            | UPS/Not working/Building/Structure<br>Repair & Maintenance;                                       | New     |
|            |   | Cor0050      | Urgent        | Open            | APAC Demo      | \$500.00 AUD                            | HVAC/Alarm in main heating<br>room/Building/Structure Repair &<br>Maintenance;                    | New     |
|            |   | Cor0049      | High          | Open            | APAC Demo      | \$500.00 AUD                            | Drainage/drain clogged left corner of<br>the building/Building/Structure<br>Repair & Maintenance; | New     |

## **Data Table: Selectable Data Categories**

| CORRIGOPRO                                                              | Waldo 🗹 Priority 🄶 🏥 🗸      |
|-------------------------------------------------------------------------|-----------------------------|
|                                                                         | ₩ WO State                  |
|                                                                         | Customer                    |
|                                                                         | On Site By                  |
| Q Search Chats STATUS: Any VO STATE: Any COMPLETE BY: Any V             | Complete By                 |
|                                                                         | Created                     |
|                                                                         | Vite -                      |
| /OICE DATE : COMPLETED : CHECKED IN : REPAIR CODE : REPAIR CATEG : PROS | Problem                     |
|                                                                         | Is Warranty Scheduled Start |
|                                                                         | Sort Descending             |
|                                                                         | Requested By                |
|                                                                         | Service Location            |
|                                                                         | Branch                      |
|                                                                         | ✓ Invoice Status            |
|                                                                         | ✓ Invoice Date              |
|                                                                         | Invoice Number              |
|                                                                         | Invoice Total               |
|                                                                         | Completed                   |
|                                                                         | Checked In                  |
|                                                                         | 🖉 Repair Code               |
|                                                                         | Repair Category             |

Using the slide bar at the bottom of the table, slide the bar all the way to the right

Click on the 3 dots in right corner of the table

Click on "Columns" to view the selectable data categories

31 selectable data categories

## **Data Table: Save /Share Data Tables**

| Â | <pre>☆ CORRIGOPRO</pre> |              |               |                 |                |              | Waldo David <del>▼</del> at David's H\v<br><b>Q</b> <u>Ⅲ</u> ① 《                          | /AC -   📆 -<br>診 🕜 🌣 |
|---|-------------------------|--------------|---------------|-----------------|----------------|--------------|-------------------------------------------------------------------------------------------|----------------------|
|   | Q                       | Search Chats | STATUS: Any • | WO STATE: Any • | COMPLETE BY: 4 | Anv •        | Waldo #2                                                                                  |                      |
|   |                         | WO NUMBER    | : PRIORITY    |                 |                |              | <ul><li>▲ Waldo</li><li>▲ Waldo #2</li></ul>                                              | INVOICE              |
|   |                         | Cor0054      | Standard      | Open            | APAC Demo      | \$250.00 AUD | Frosti Delete<br>Repair a mantenance,                                                     | New                  |
|   |                         | Cor0053      | High          | Open            | APAC Demo      | \$250.00 AUD | Glass Door - Interior/Needs to be<br>replaced/Building/Structure Repair &<br>Maintenance; | New                  |
|   |                         | Cor0052      | High          | Open            | APAC Demo      | \$250.00 AUD | Security Alarm<br>Arming/Disarming/Needs to be<br>replaced/Equipment;                     | New                  |

Click on drop down arrow to save or detect a table Place a check in the "Shared" box if the user wishes to share the table with other users

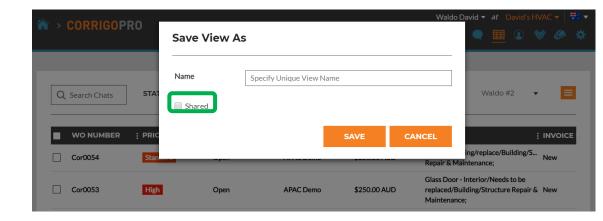

# **Settings: Notifications / Advanced**

| > CORRIGOPRO                                                                                                    |                                                                                                    | Waldo David ▼ at David's HVAC ▼ |                                                      |                                  |  |  |
|----------------------------------------------------------------------------------------------------|----------------------------------------------------------------------------------------------------|---------------------------------|------------------------------------------------------|----------------------------------|--|--|
| CORRIGORIO                                                                                                    |                                                                                                    |                                 |                                                      | 11 C                             |  |  |
| Settings                                                                                                    |                                                                                                    | NOT                             | IFICATIONS                                           | ADVANCE                          |  |  |
| You can receive e-mail notifications abc<br>You may unsubscribe or re-subscribe at                                                                                                    | out activities in your branches when you are offline.<br>t any time.                                                                                                    |                                 |                                                      |                                  |  |  |
| POP-UP NOTIFICATIONS                                                                                                    |                                                                                                    |                                 |                                                      |                                  |  |  |
| Display pop-up notifications about ch                                                                                                    | nanges in CruChats 🚹                                                                                                    |                                 | OFF                                                  |                                  |  |  |
| EMAIL NOTIFICATIONS                                                                                                    |                                                                                                    |                                 |                                                      |                                  |  |  |
| New Reactive WOs ()<br>Unread CruChats ()<br>Quote Approval/Rejection ()<br>WO Recall ()<br>New PM/RM WOs ()<br>Negative Score Received ()<br>Invoice Status Changed ()<br>Message from a Customer ()<br>WO is Waiting for Acceptance ()<br>WO is Waiting for Acceptance ()<br>WO Overdue Warning ()<br>Invoice Overdue Warning () | Click on the "Settings" icon to<br>view Notifications<br>User Notifications are toggled<br>on or off using the toggle<br>switch to the right of each<br>notification<br>Notification are set for |                                 | OFF<br>OFF<br>OFF<br>OFF<br>OFF<br>OFF<br>OFF<br>OFF | ON<br>ON<br>ON<br>ON<br>ON<br>ON |  |  |

## **Settings: Advanced**

| CORRIGOPRO                                   |                                            |       | Waldo David ▼ <i>at</i> David's HVA |       |        | : 🗸   🎫 🗸 |  |
|----------------------------------------------|--------------------------------------------|-------|-------------------------------------|-------|--------|-----------|--|
|                                              |                                            |       | ⊞                                   | •     | * 🥝    | <b>1</b>  |  |
|                                              |                                            |       |                                     |       |        |           |  |
| Settings                                     |                                            | NOTIF | ICATIONS                            | a AD' | /ANCED |           |  |
|                                              |                                            |       |                                     |       |        |           |  |
| FINANCIAL                                    |                                            |       |                                     |       |        |           |  |
| Do not show invoicing info on Cru(           | Chats 🔞                                    | 1     | OFF                                 |       |        |           |  |
| Do not show invoicing info to CruN           | 1ember users 🕤                             |       |                                     |       | ON     |           |  |
| Do not show NTE to CruMember u               | sers 👔                                     |       |                                     |       | ON     |           |  |
|                                              |                                            |       |                                     |       |        |           |  |
| WORK ORDER FLOW                              |                                            |       |                                     |       |        |           |  |
| Capture customer signatures                  | Click on the "Settings" icon               |       |                                     |       | ON     |           |  |
|                                              | Click on "ADVANCED"                        |       |                                     |       |        |           |  |
|                                              | The option to show financial inform        | ation |                                     |       |        |           |  |
| Users can toggled on or off using the toggle |                                            |       |                                     |       | AVE    |           |  |
| switch to the right of each option           |                                            |       |                                     |       |        |           |  |
|                                              | Toggling "Capture customer signature" will |       |                                     |       |        |           |  |
|                                              | enable signature capture functional        |       |                                     |       |        |           |  |
|                                              | customer accounts                          |       |                                     |       |        |           |  |
|                                              | Click SAVE to save all changes             |       |                                     |       |        |           |  |
|                                              |                                            |       |                                     |       |        |           |  |

# Questions

Contact Corrigo via phone or online:

https://corrigopro.com/contactus/